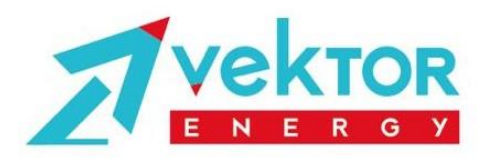

## **Инструкция**

# **по мониторингу параметров литиевых аккумуляторов Vektor Energy 12В и 24В серии Smart через Bluetooth.**

Версия 2.0

г. Москва, 2024г

Настоящая инструкция описывает работу приложения XIAOXIANG Electric, с помощью которого осуществляется беспроводная связь посредством подключения через Bluetooth со Smart BMS литиевых аккумуляторов производства Vektor Energy серий LFP12-100 Smart, LFP12-200 Smart и LFP24-100 Smart.

#### **1. УСТАНОВКА ПРИЛОЖЕНИЯ.**

На упаковочной коробке аккумуляторов располагаются две наклейки с QR-кодами (Рис.1). При сканировании первого QR-кода (рис 2 выделено красным) осуществляется переход на сайт производителя BMS для скачивания приложения XIAOXIANG Electric. Второй QR-код идентифицирует непосредственно аккумулятор. Второй QR-код служит для быстрого подключения именно к этому аккумулятору, если вблизи радиуса действия Bluetooth находятся другие аккумуляторы или другие устройства с Bluetooth.

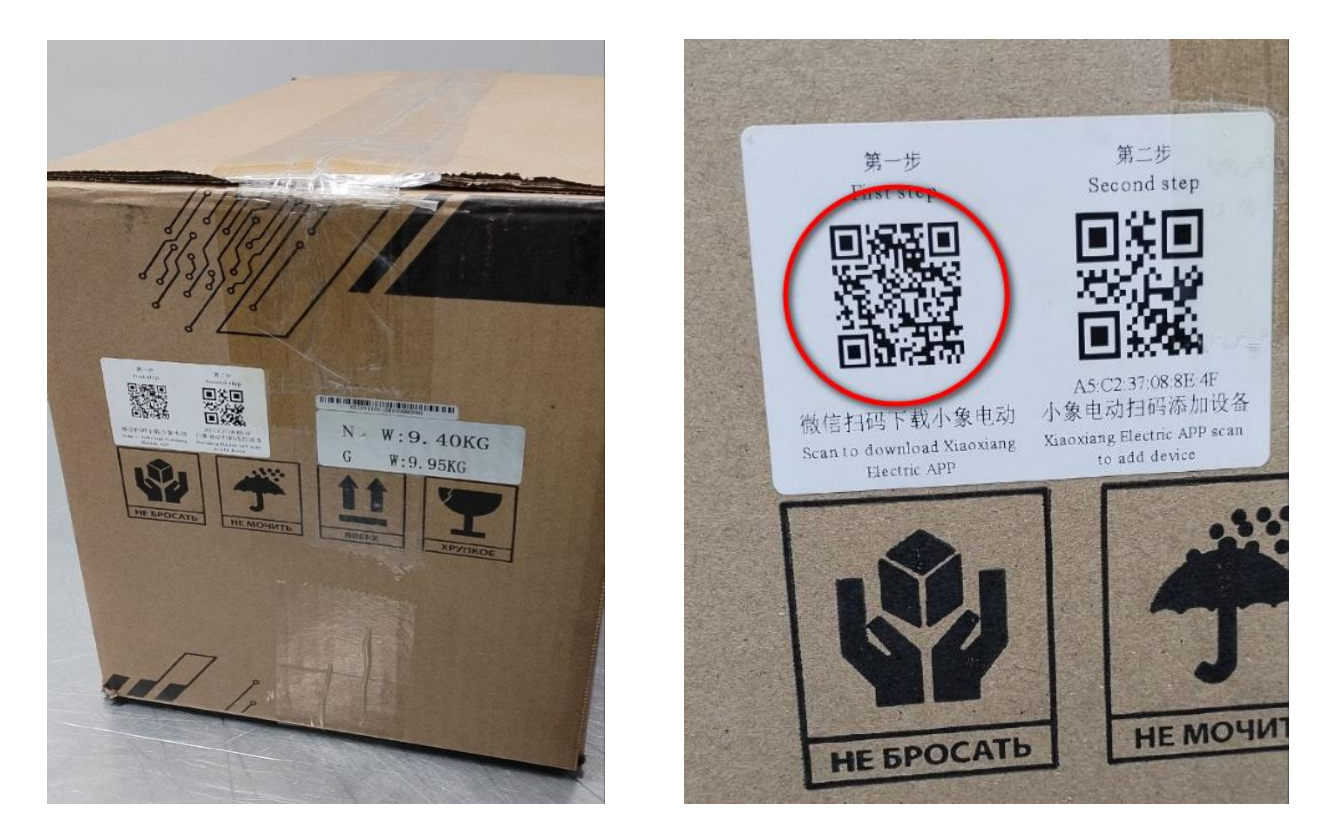

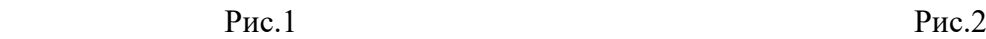

- 1. Отсканируйте первый QR-код для скачивания и установки приложения на любое устройство под Android или iOS (рис 2, выделено красным).
- 2. Установите приложение XIAOXIANG Electric..
- 3. Значок приложения на экране устройства имеет вид, показанный на Рис.3.
- 4. Включите на своем устройстве, с которого планируете подключиться к BMS аккумулятора связь через Bluetooth.

 Если по каким-то причинам на упаковке не оказалось QR-кодов, то приложение можно скачать по QR-коду рис 4 или по ссылке:

<https://apps.apple.com/us/app/xiaoxiangelectric/id1576622653>

 Также вы всегда можете запросить установочный файл у того менеджера, через которого был куплен аккумулятор.

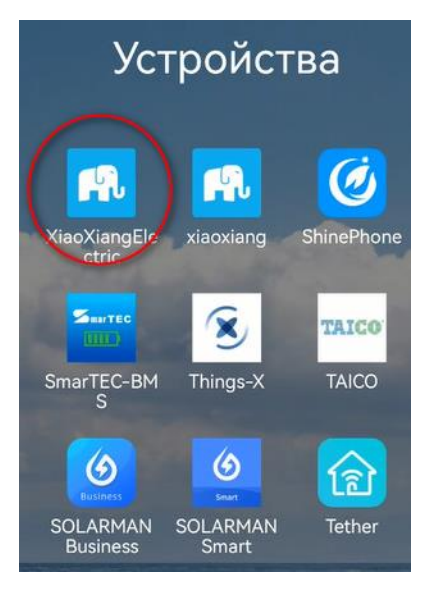

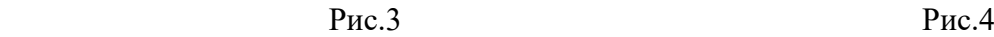

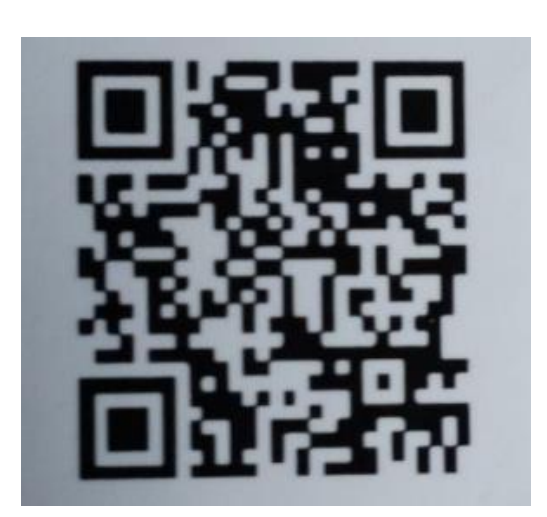

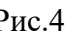

### **2. РАБОТА В ПРИЛОЖЕНИИ.**

Запустите приложение.

При первом запуске приложение предложит зарегистрироваться (Рис.5)

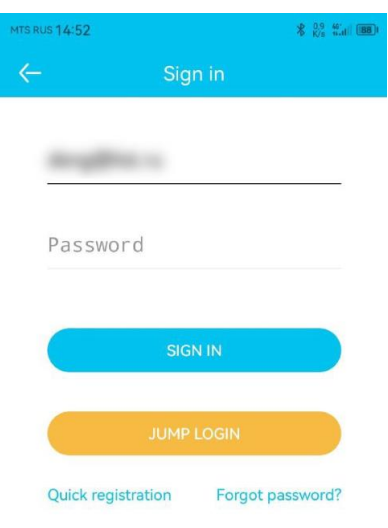

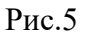

Чтобы зарегистрироваться, ведите свой e-mail и придумайте пароль для дальнейшего входа в приложение. Можно не регистрировать приложение, в этом случае при мониторинге будут отображаться основные параметры батареи, но количество отображаемых параметров будет ограничено.

 После входа в приложение, программа откроет окно выбора аккумулятора (Рис.6) или аккумуляторов (если в системе несколько аккумуляторов), к которому вы хотите подключиться.

 Нажмите кнопку «CONNECT» на экране устройства. Приложение откроет главный экран (Рис.7).

Единовременно к одному аккумулятору может подключиться только один пользователь.

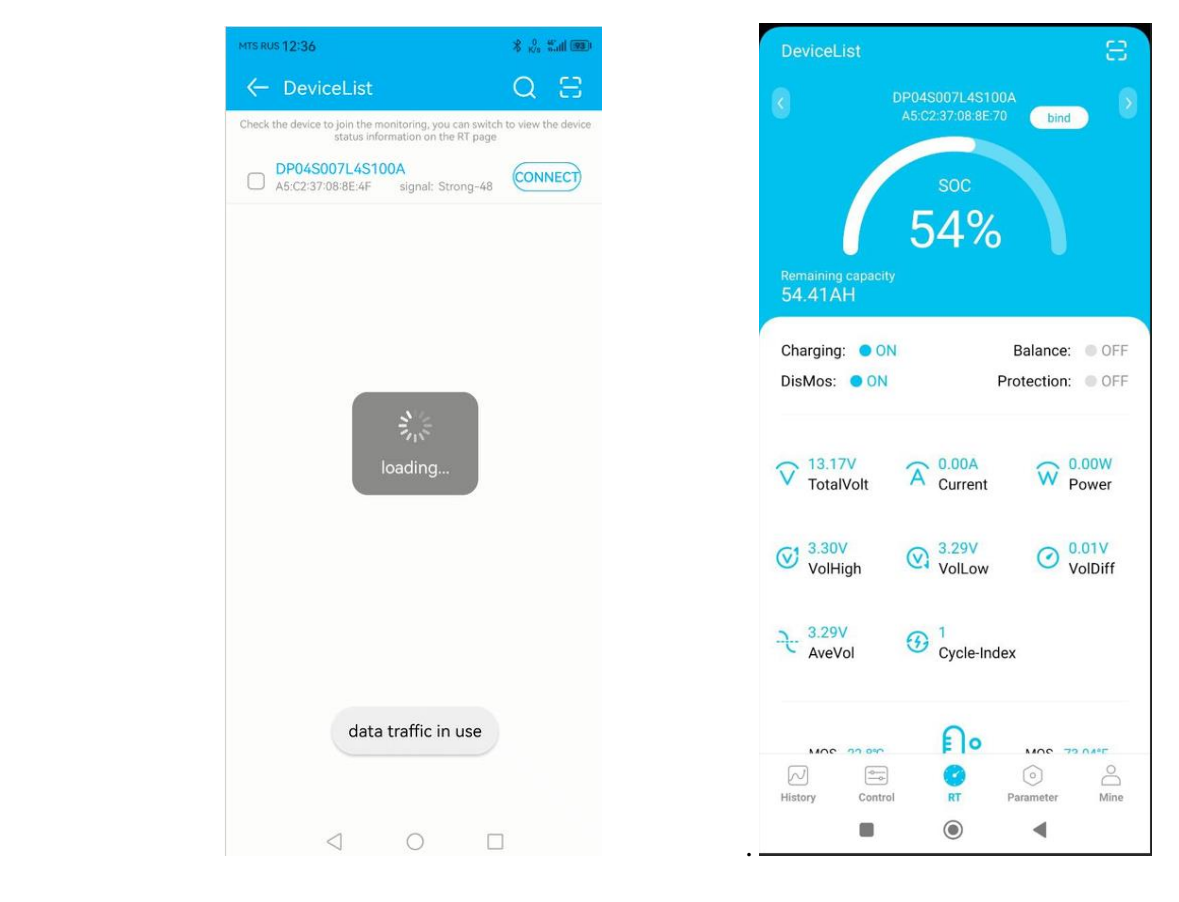

Рис.6 Рис.7

#### **3.ОТОБРАЖАЕМЫЕ ПАРАМЕТРЫ.**

Основные параметры литиевого аккумулятора указаны на Рис.8.

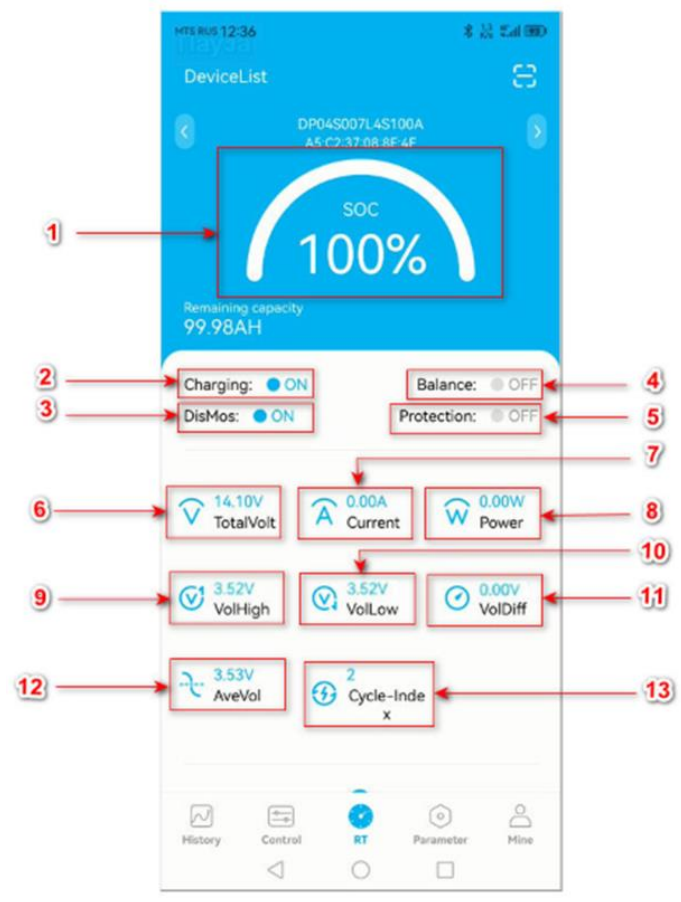

Рис. 8

- 1. Индикатор реального уровня заряда аккумулятора (SOC) в %.
- 2. Индикатор состояния каскада заряда. ON означает, что каскад заряда находится в рабочем состоянии, он открыт и, при подаче зарядного напряжения, аккумулятор начнет заряжаться. При необходимости можно закрыть каскад заряда, переведя ползунок в положение OFF, однако стоит учесть, что при таком положении ползунка, заряд аккумулятора будет не возможен.
- 3. Индикатор состояния каскада разряда. ON означает, что каскад разряда находится в рабочем состоянии, он открыт и, при подключении нагрузки, аккумулятор начнет питать нагрузку, т.е. разряжаться. При необходимости можно закрыть каскад разряда, переведя ползунок в положение OFF, однако при таком положении ползунка, разряд аккумулятора будет не возможен.
- 4. Индикатор состояния цепей балансировки.
- 5. Индикатор срабатывания защиты BMS аккумулятора.
- 6. Индикатор уровня напряжения на аккумуляторе.
- 7. Индикатор протекающего тока нагрузки или заряда.
- 8. Индикатор мощности подключенной нагрузки или мощности заряда.
- 9. Максимальное напряжение на ячейке и номер этой ячейки.
- 10. Минимальное напряжение на ячейке и номер этой ячейки.
- 11. Разница между минимальным и максимальным напряжением на ячейках.
- 12. Среднее напряжение на ячейках.
- 13. Количество состоявшихся циклов заряда-разряда АКБ.
- 14. Температура на силовых ключах BMS.
- 15. Количество литиевых ячеек в аккумуляторе и напряжение на каждой ячейке.

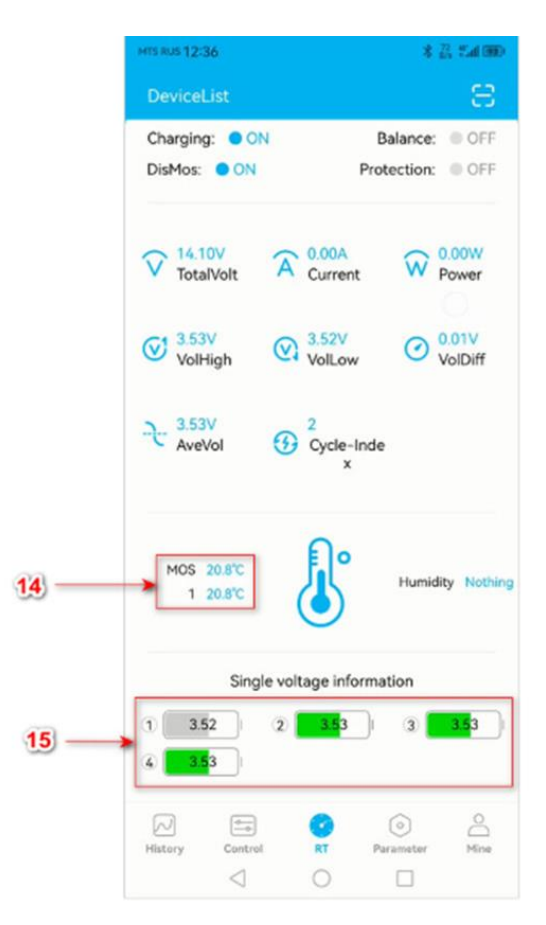

Рис.9

#### **3.1 Раздел меню «HISTORY»**

 В этом окне отображаются графики тока и напряжения, отражающие процессы работы литиевого аккумулятора (Рис.10).

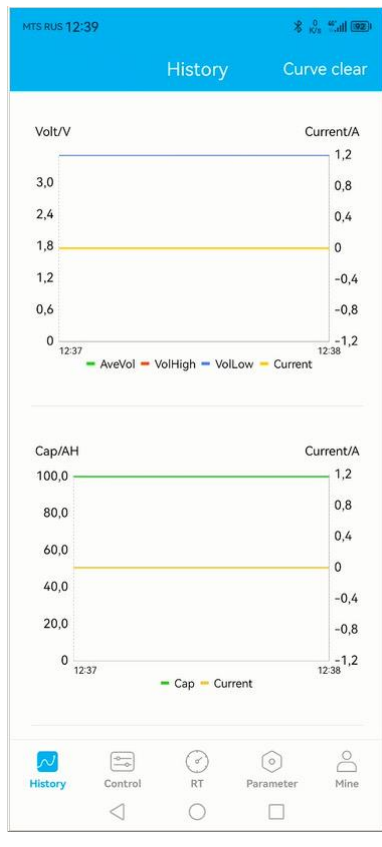

Рис.10

 Smart BMS литиевого аккумулятора позволяет менять заводские настройки основных параметров батареи, однако мы категорически не рекомендуем этого делать. Изменение заводских настроек BMS аккумулятора, прекращает заводскую гарантию на аккумулятор.

 Если во время начала эксплуатации аккумуляторов производства Vektor Energy возникнут вопросы, вы всегда можете обратиться в службу технической поддержки компании. Телефон указан на официальном сайте компании: <https://vektor-energy.ru/>